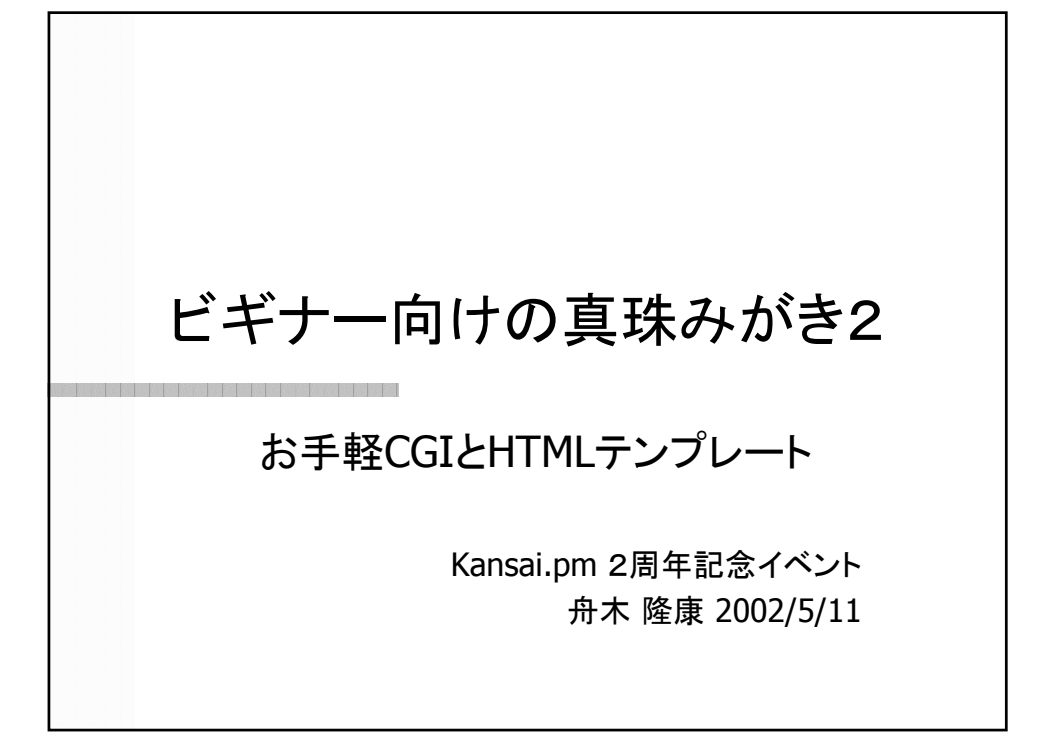

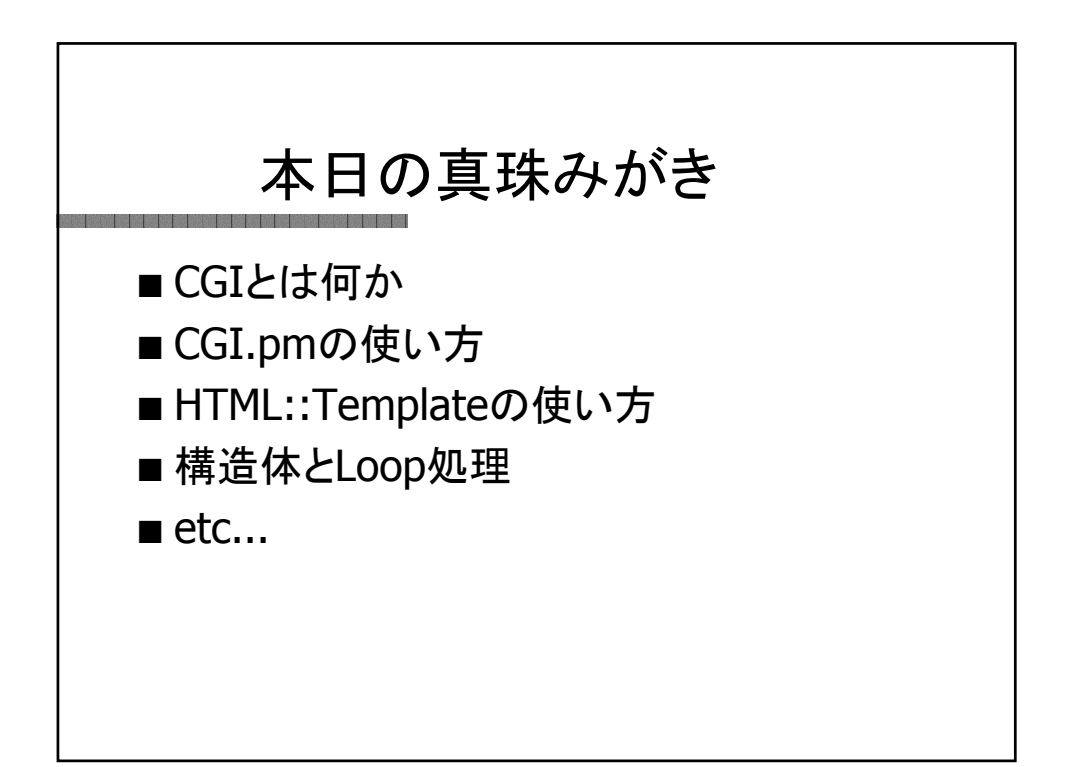

インターネットを見る? ■ もう少し正確に言うと… ■ インターネット上のWWWサービスを利用し てWebページをブラウズする。 ■ WebページはWWWサーバにより提供され る。

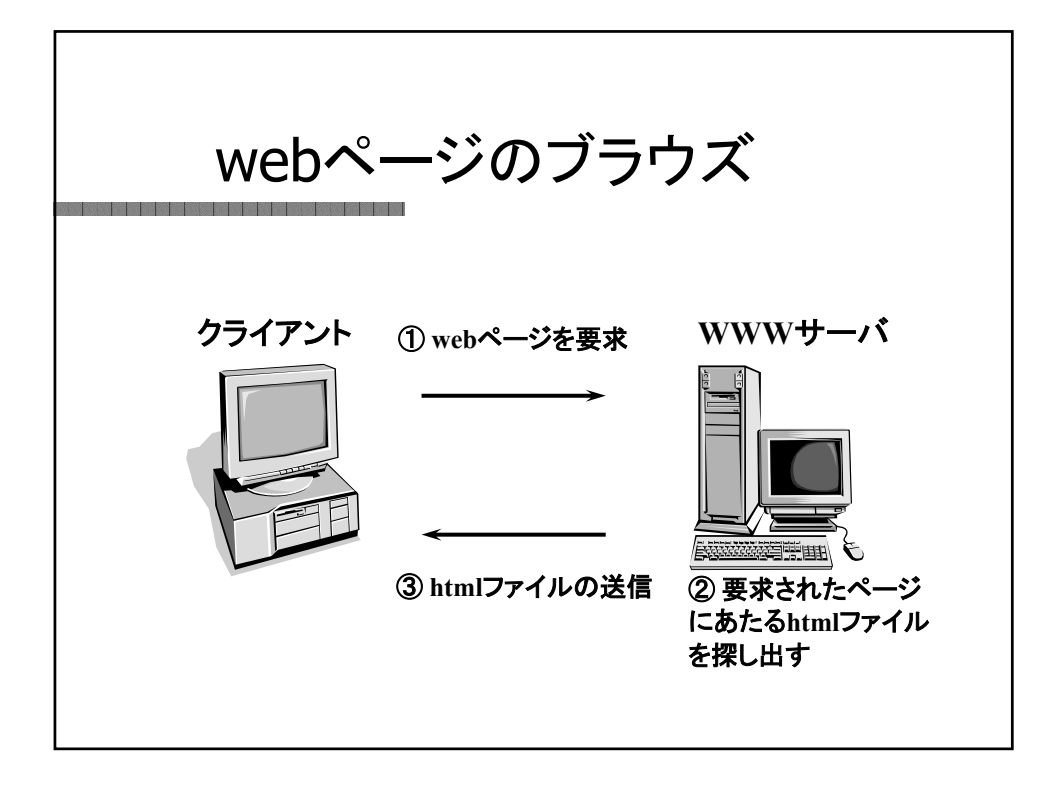

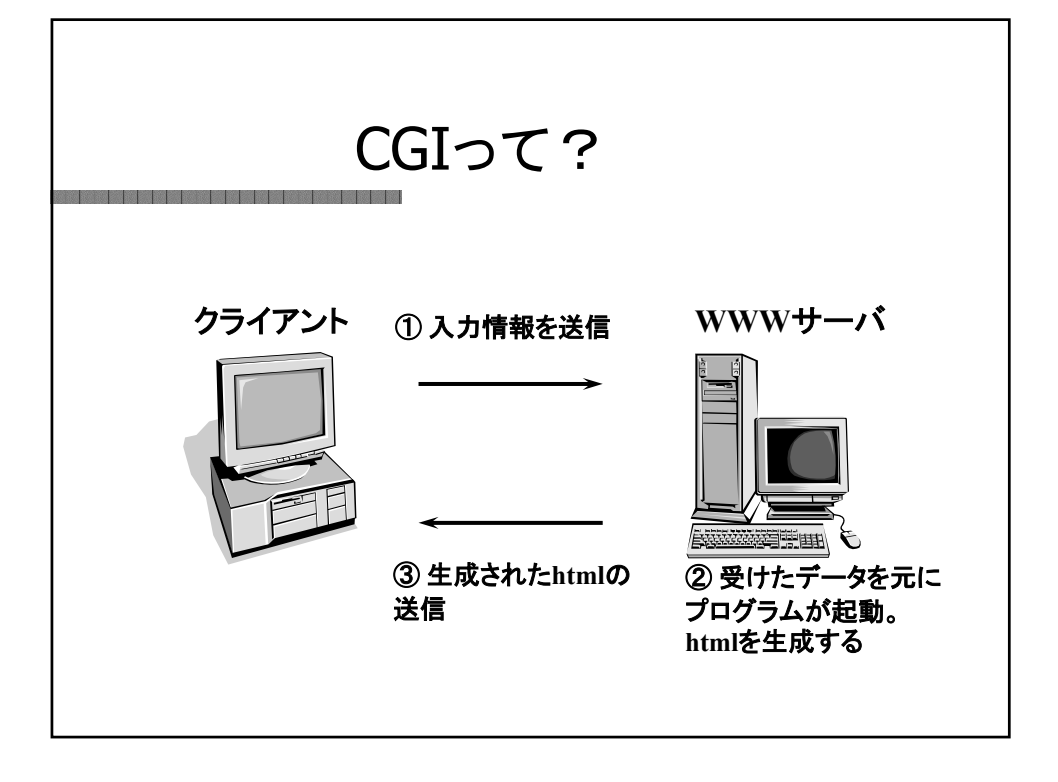

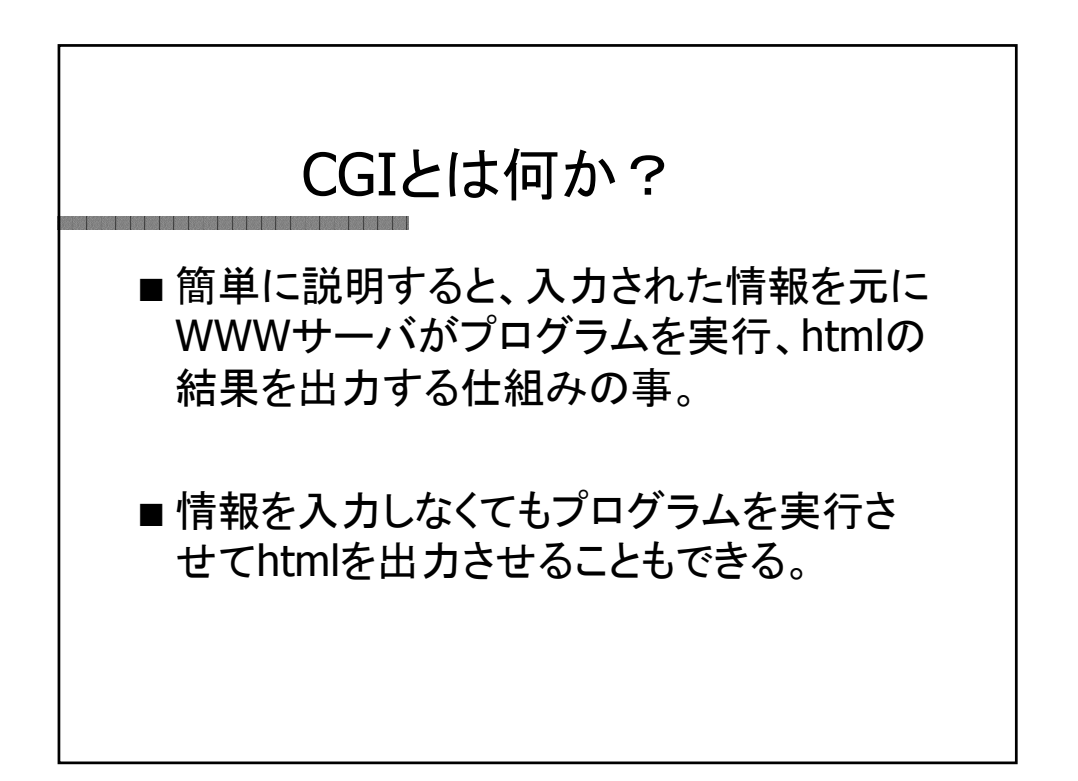

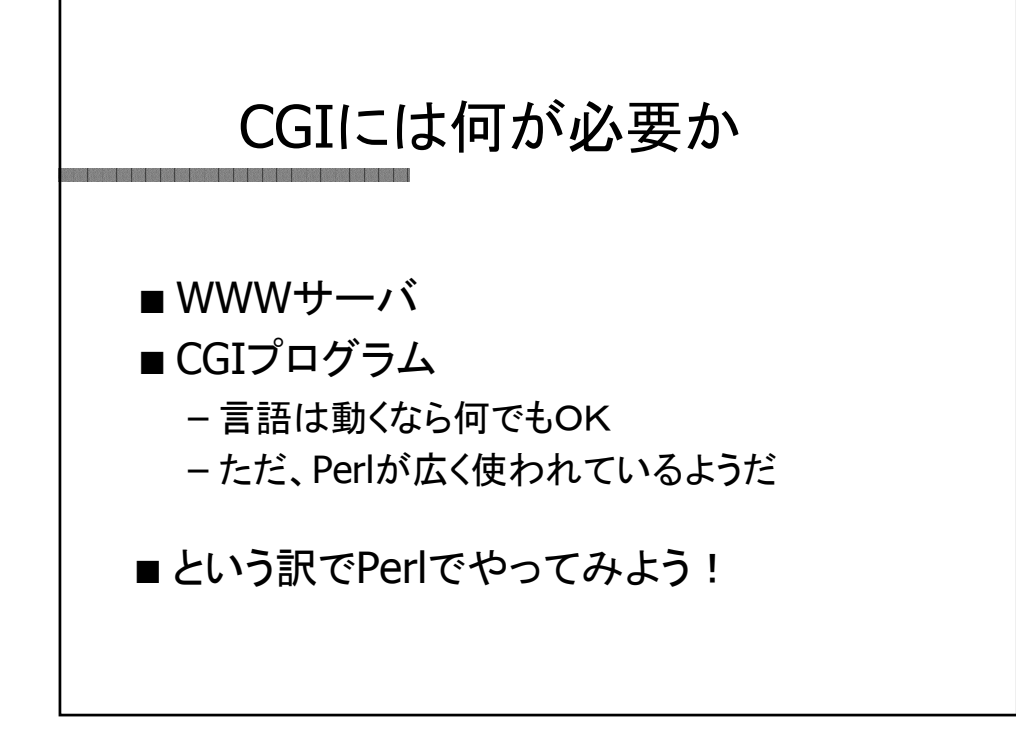

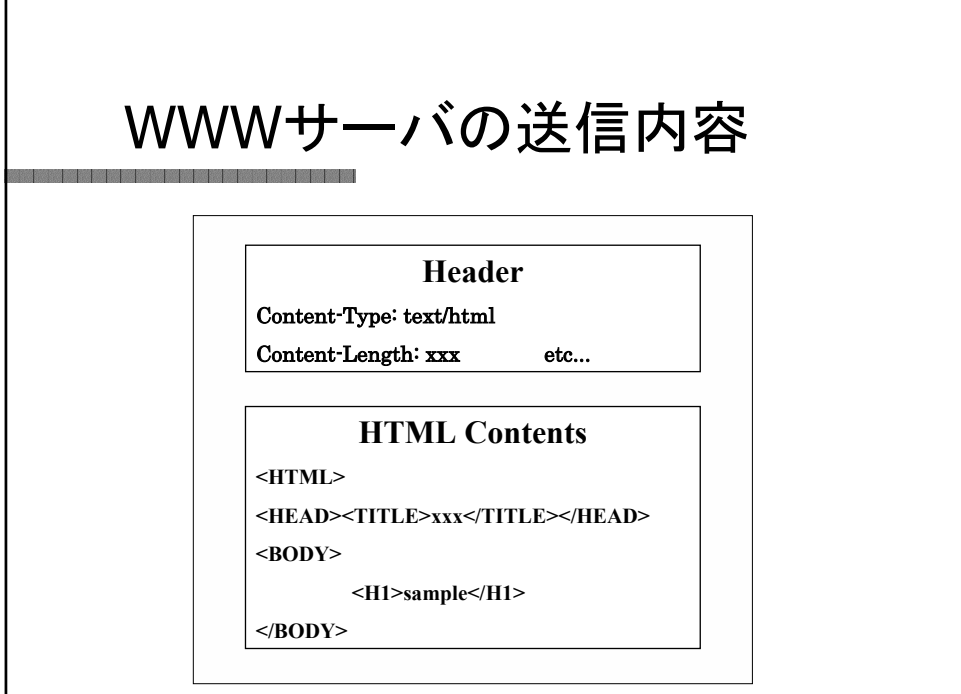

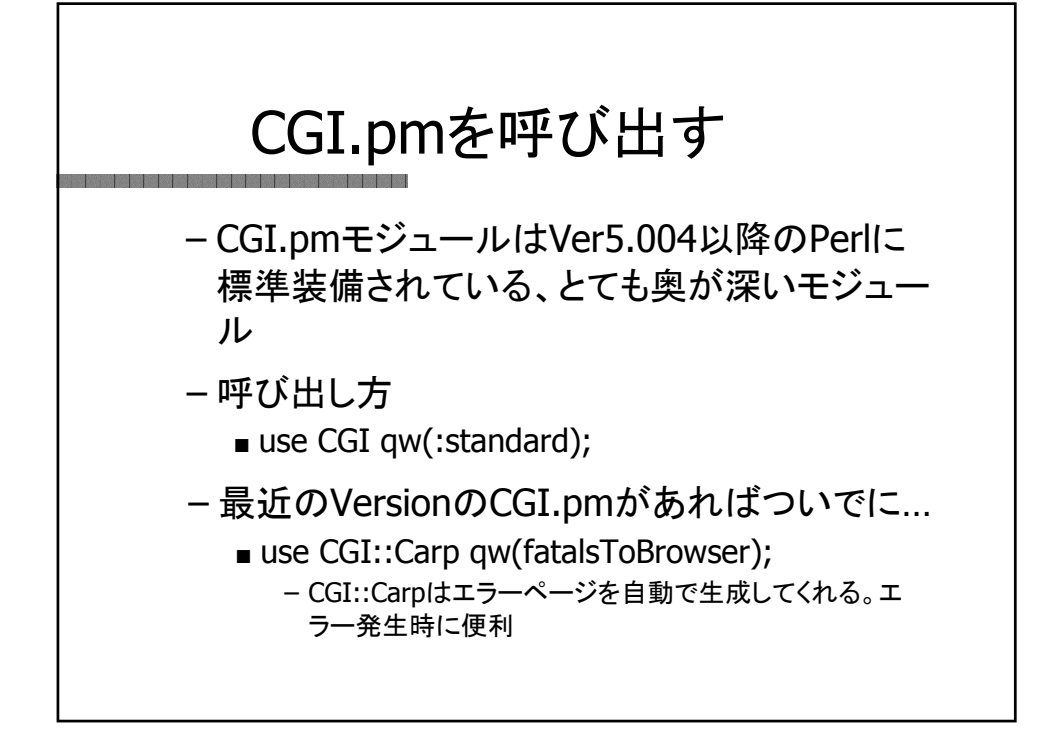

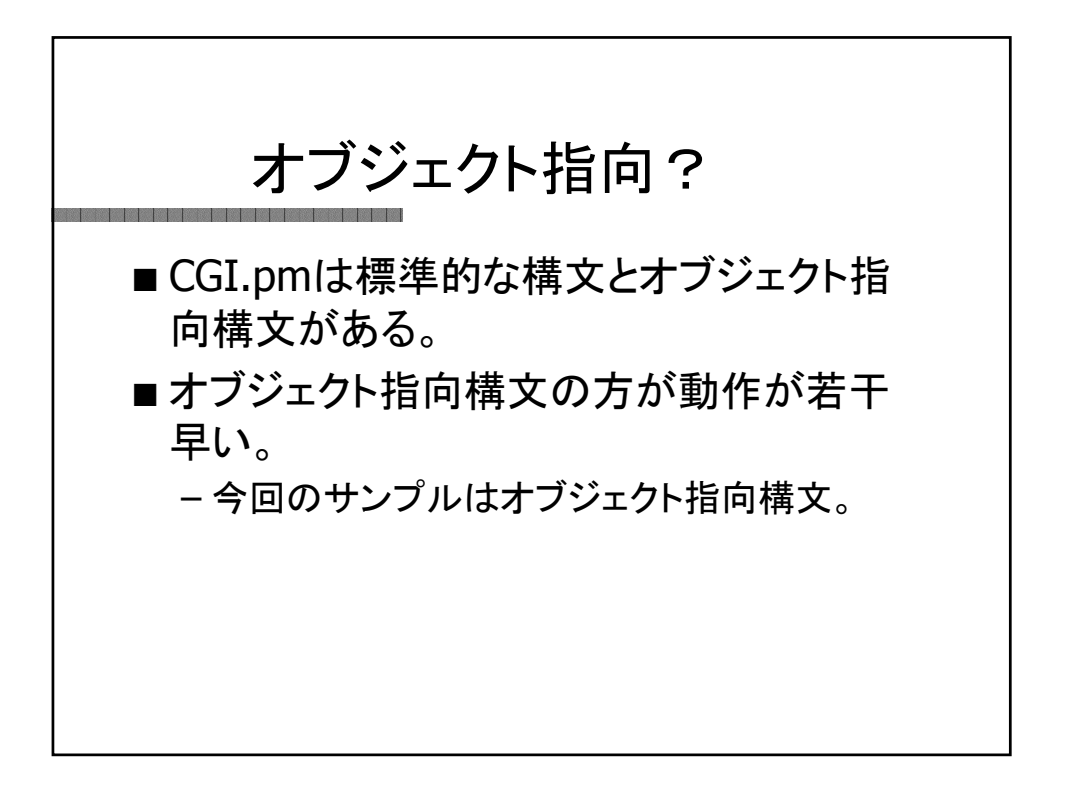

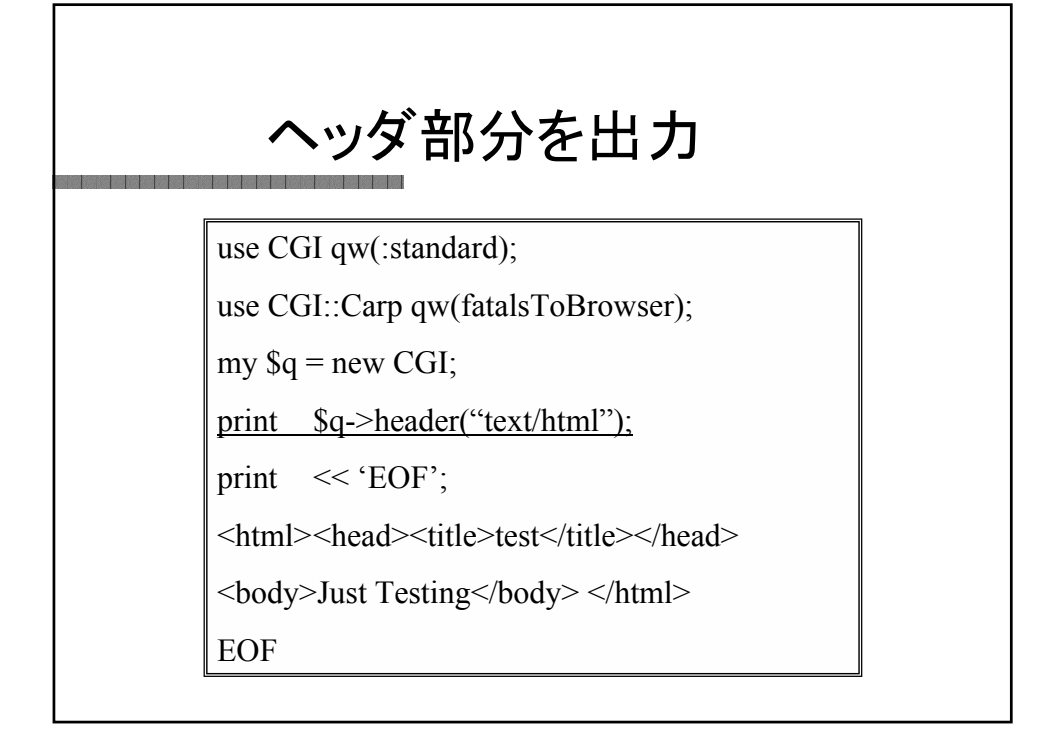

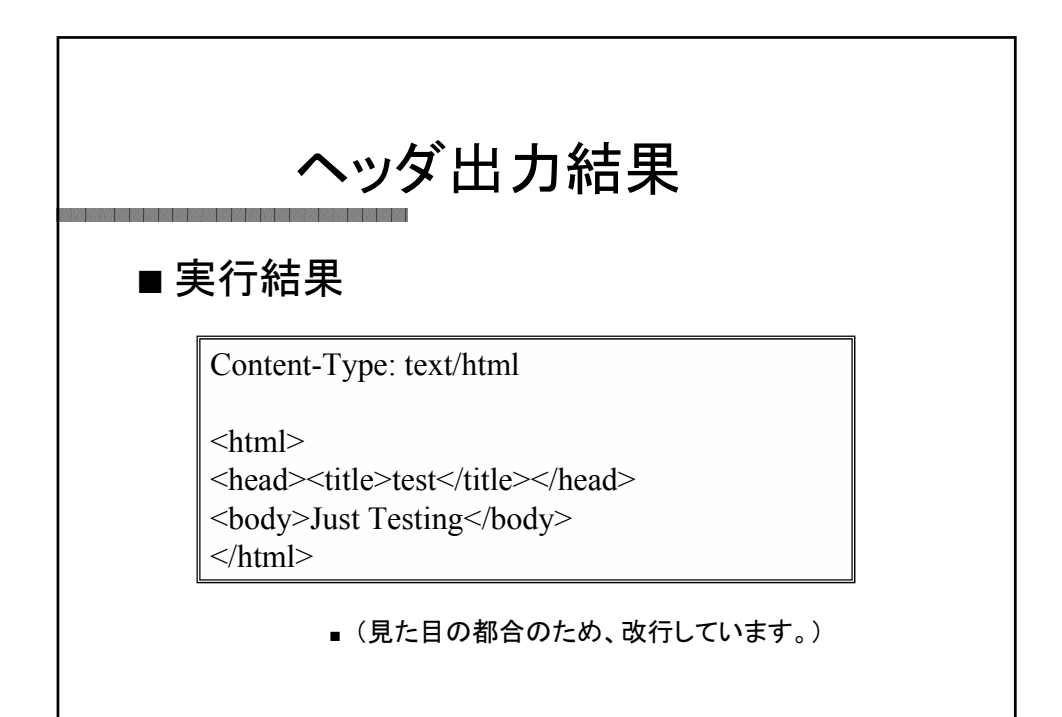

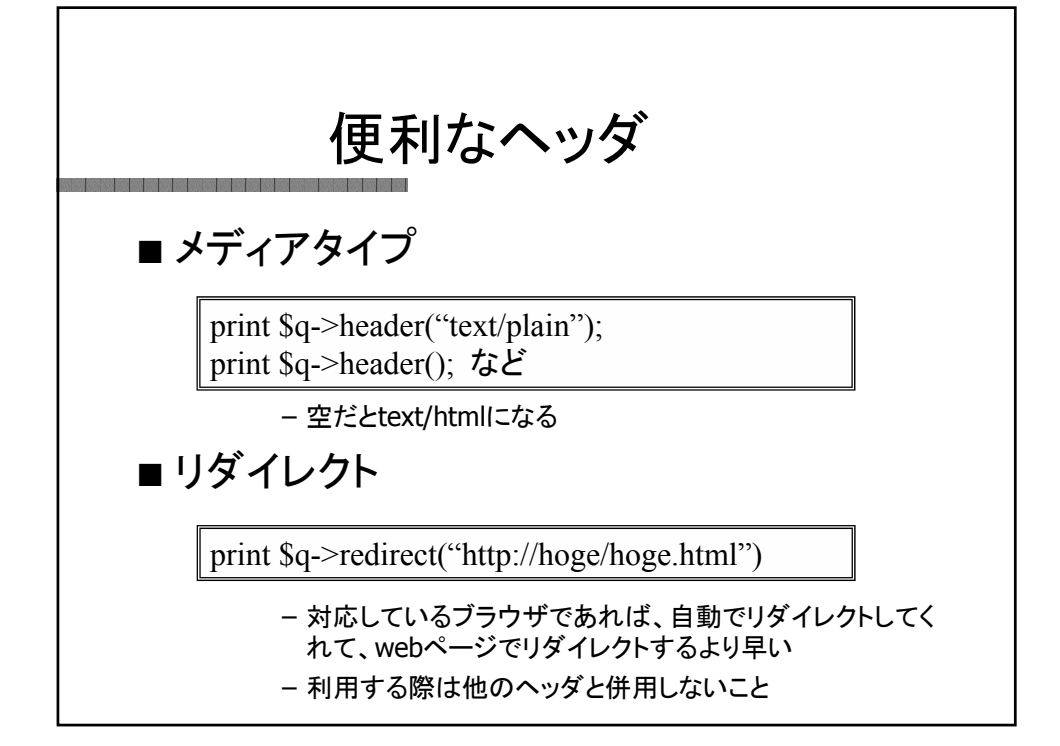

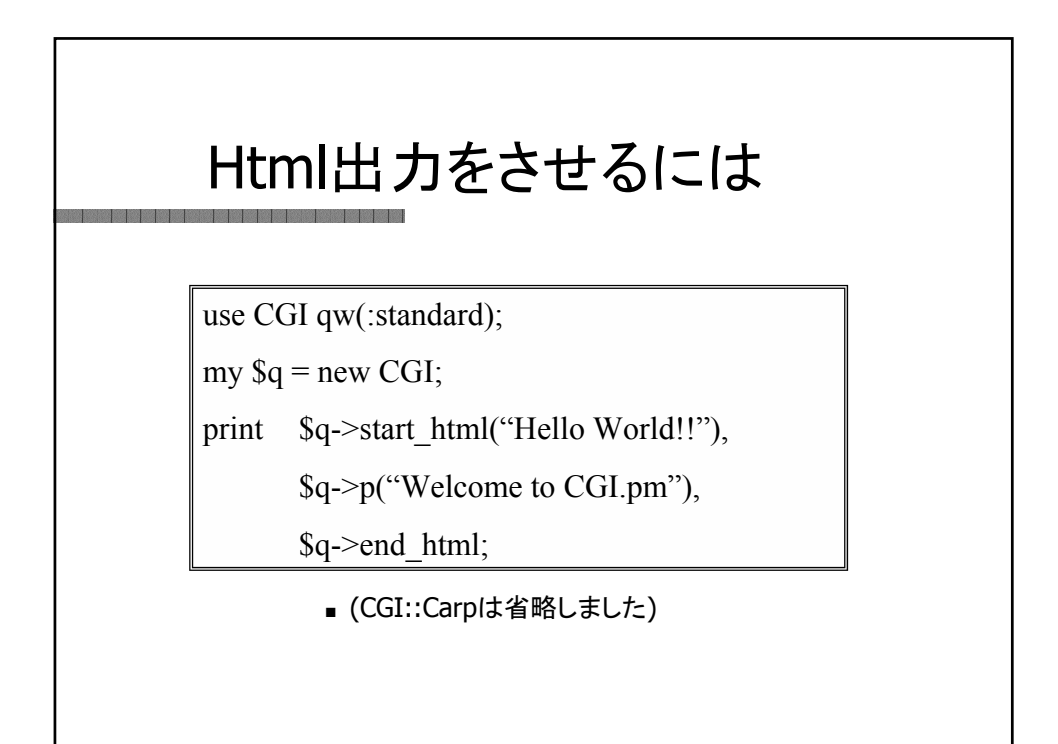

## Html出力結果

## ■ 実行結果

<!DOCTYPE HTML PUBLIC "-//IETF//DTD HTML//EN">

 $<$ HTML $>$ <HEAD><TITLE>Hello World!!</TITLE></HEAD>  $<$ BODY $>$ <P>Welcome to CGI.pm</P>  $<$ /BODY>  $<$ /HTML>

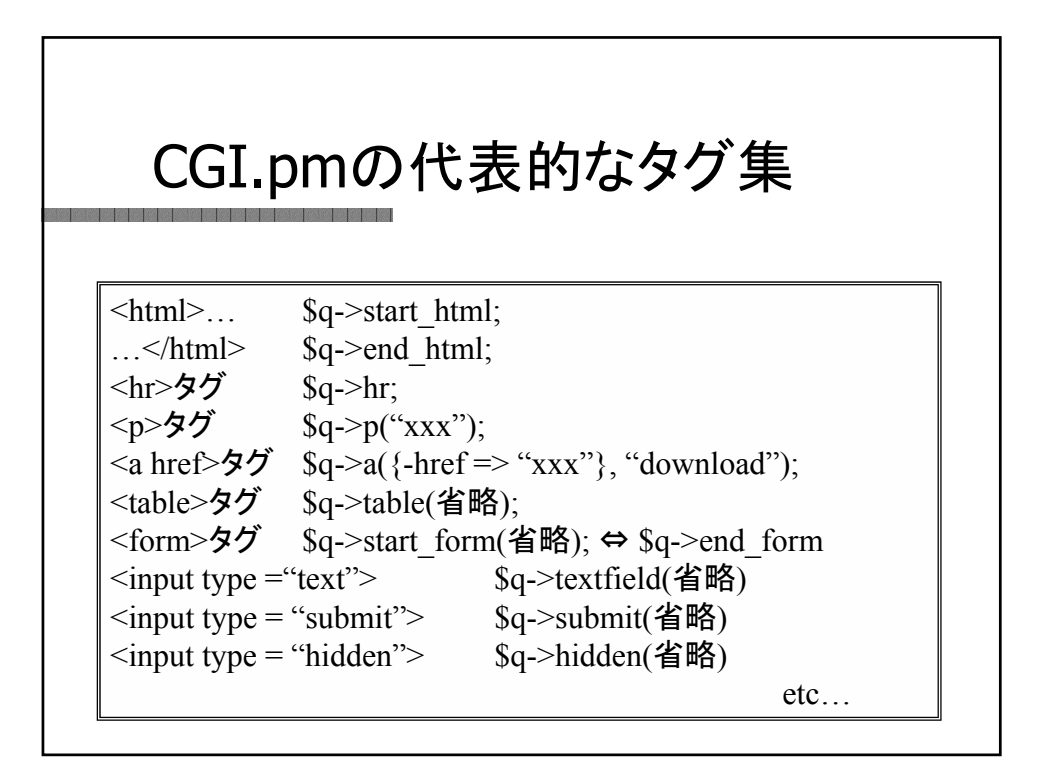

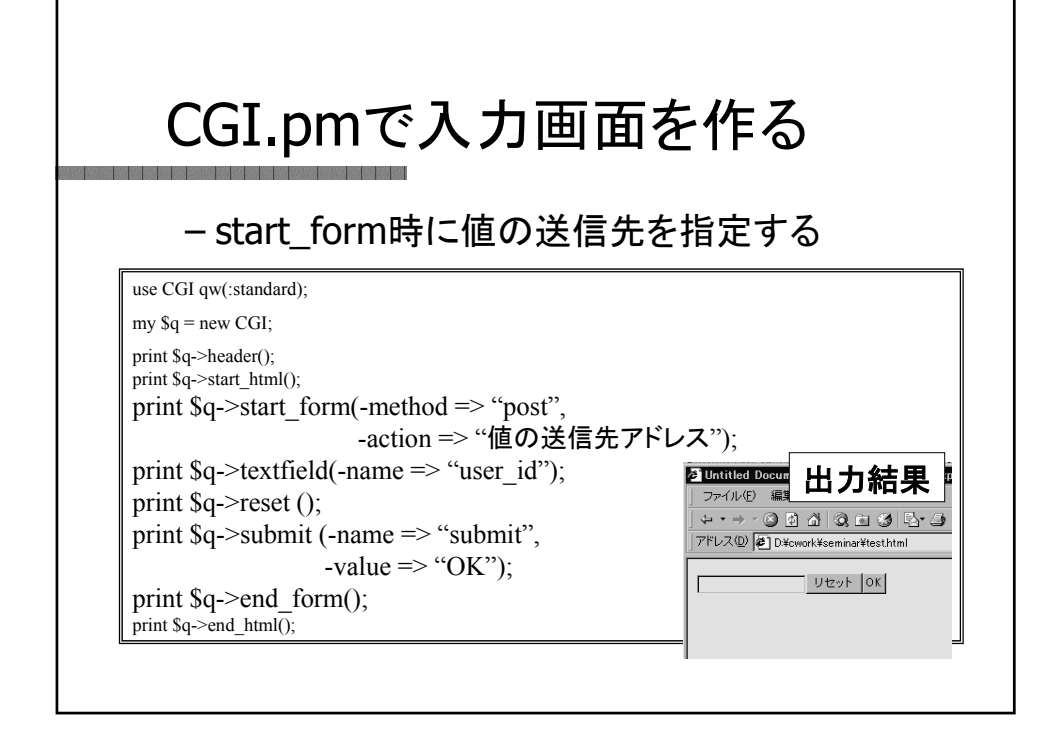

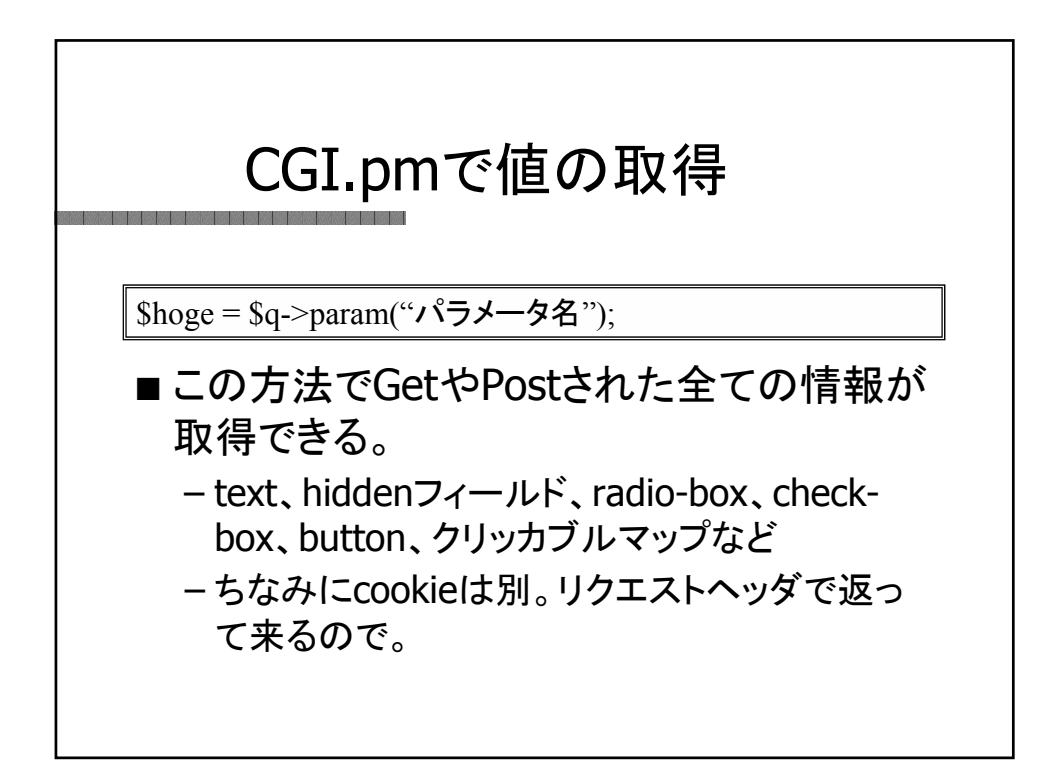

## CGI.pmで動的ページ生成

use CGI qw(:standard);

my  $q = new CGI;$ 

my  $\text{Shoge} = \text{Sq} \rightarrow \text{param("user_id");}$ 

print \$q->header(); print \$q->start\_html();

print \$q->p("Your user ID is \$hoge!");

print \$q->end\_html();

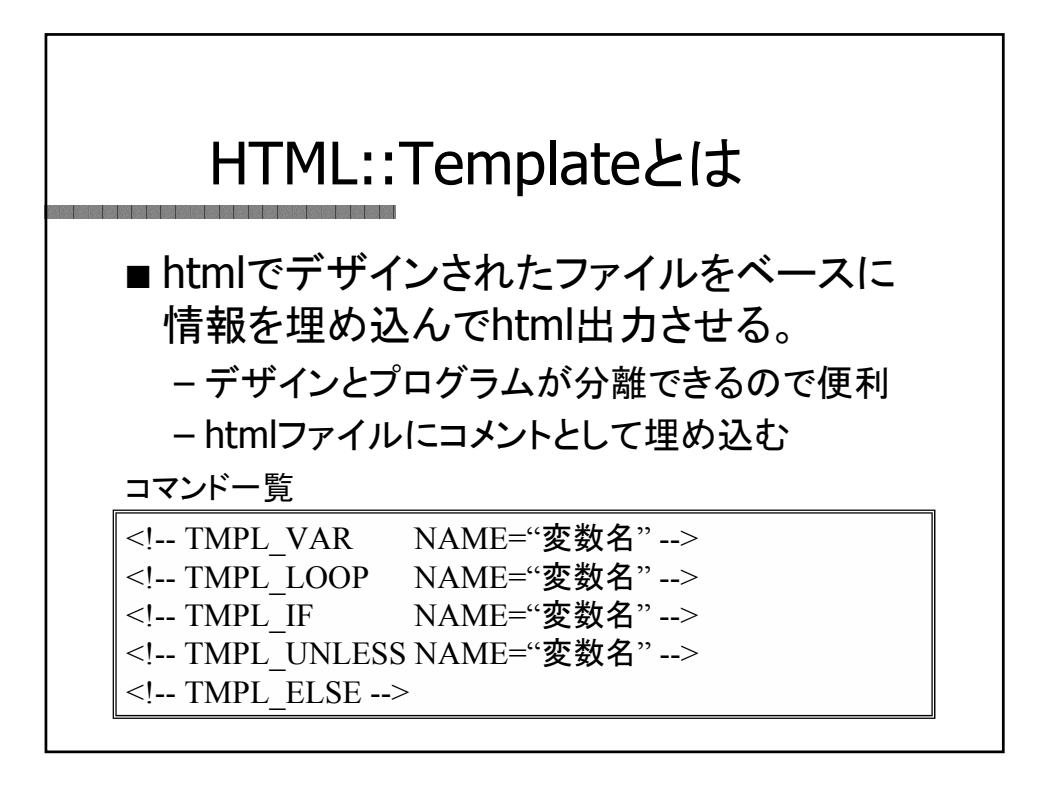

Templateファイル as as as on the basic of the same <html><title>グラフサンプル</title> <body bgcolor="#CCCCFF"><br><h3>テンプレートでグラフを作ってみる</h3> <hr width="400" align="left" size="1"> <!-- TMPL\_IF NAME="graph\_name" -->  $\leq$ b <!-- TMPL\_VAR NAME="graph\_name" -->  $\langle$ b <!-- /TMPL\_IF --> <table width="400" border="0"> <tr bgcolor="#FFFFFF">  $<$ td $>$ <table width="350" border="1" align="center" bordercolor="#FFFFFF"> <!-- TMPL\_LOOP NAME="graph\_data"-->  $\langle t \rangle$ <td><!-- TMPL\_VAR NAME="place" --></td>  $\leq$ td width="300"> <table border="0" bgcolor="#0000FF" width="<!-- TMPL\_VAR NAME="ratio" -->%">  $\overline{<}$ . . . 長いので添付資料を参照

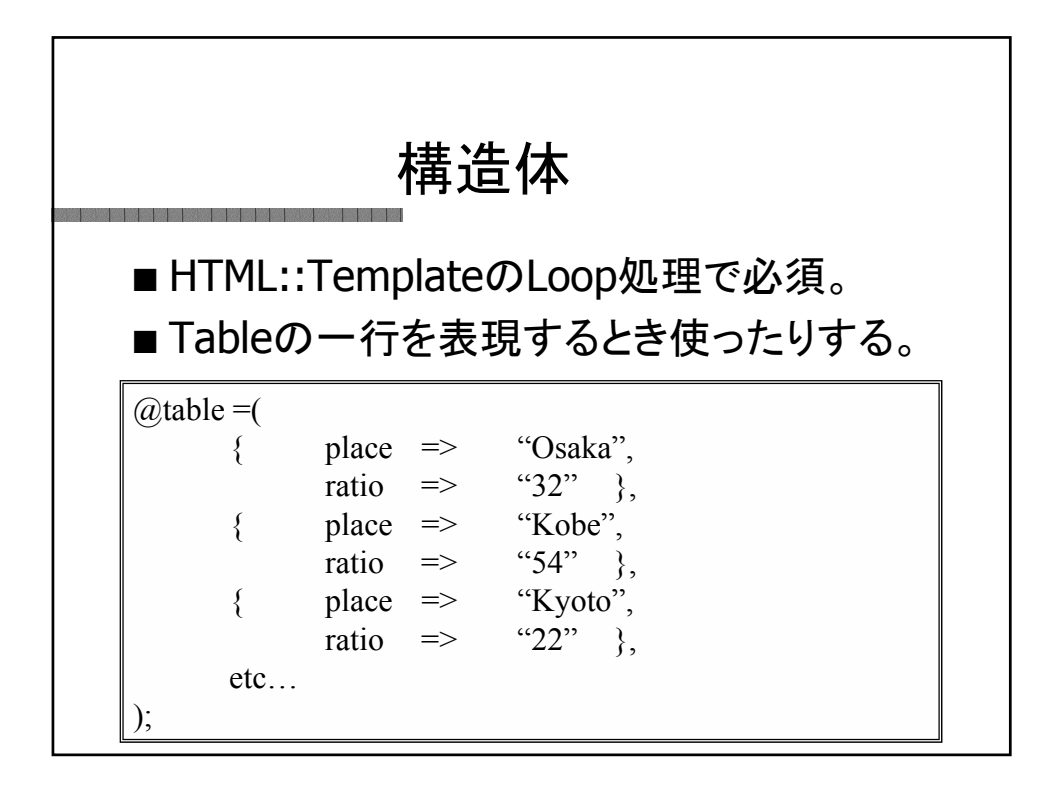

## HTML::Template利用サンプル <u> Salas Maria Maria Maria Maria Maria Maria Maria Maria Maria Maria Maria Maria Maria Maria Maria Maria Maria M</u>

# # graph.pl

# # Creates graph using HTML::Template # [ FUNAKI Takayasu 2002/05/10 ] # --- Last Update 2002/05/10 -- use strict;

use HTML::Template; use FindBin qw(\$Bin);

my \$tmpl\_file = \$Bin . "/graph.tmpl"; my \$tmpl = new HTML::Template ( filename => \$tmpl\_file );

my \$graph\_name = "Sample Graph";

my @data = qw( Osaka:32 Kobe:54 Kyoto:22

. .

添付資料を参照

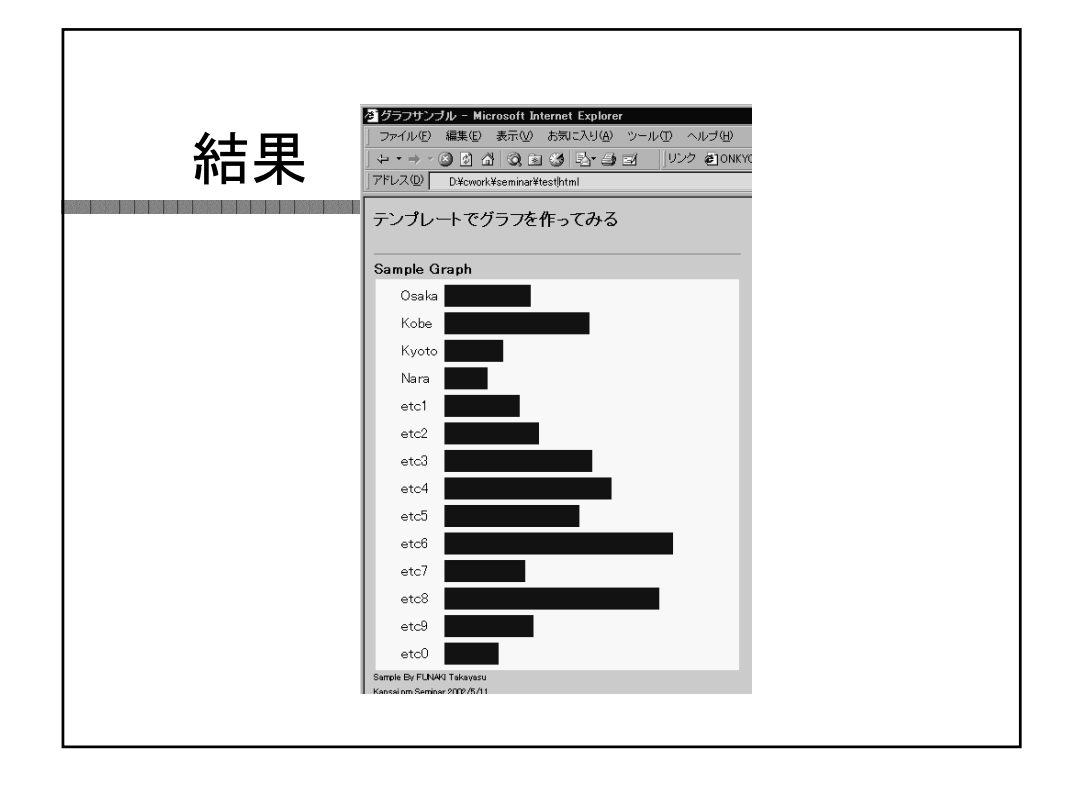

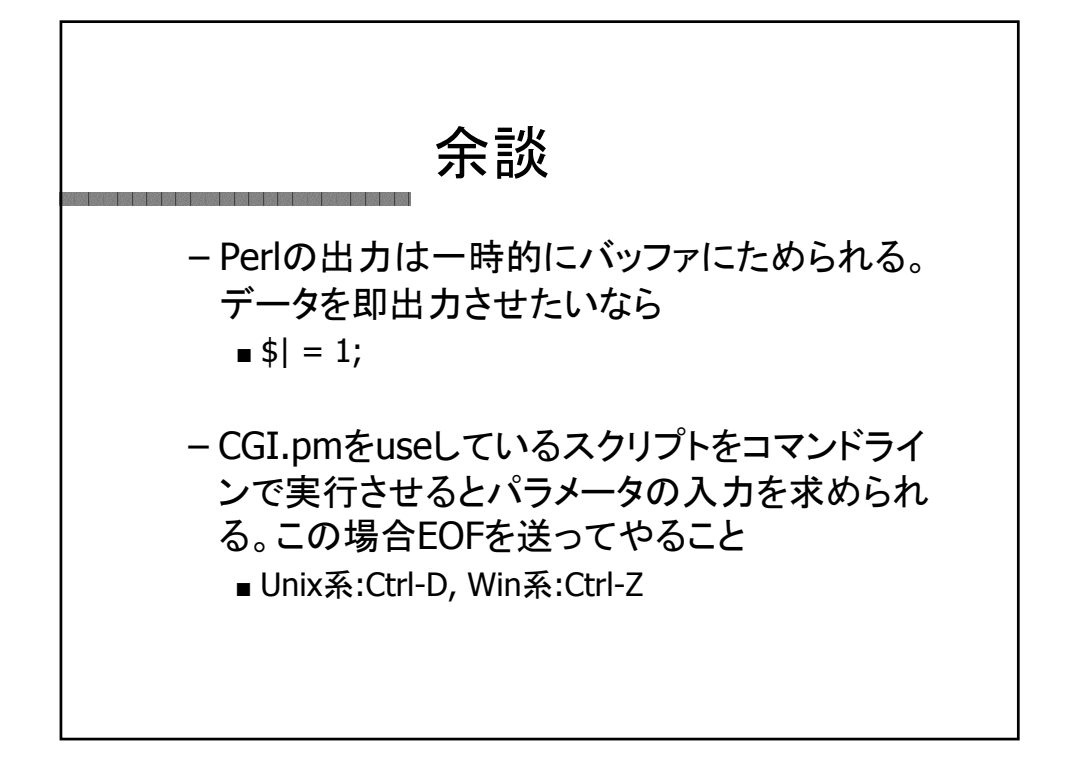

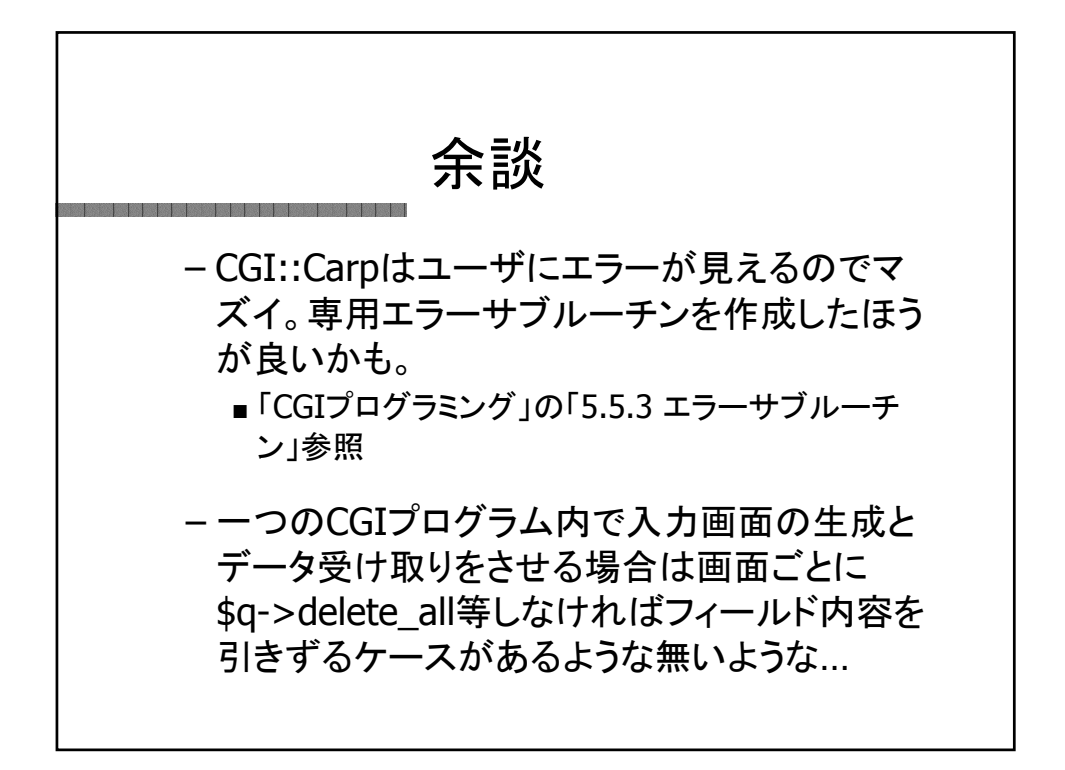

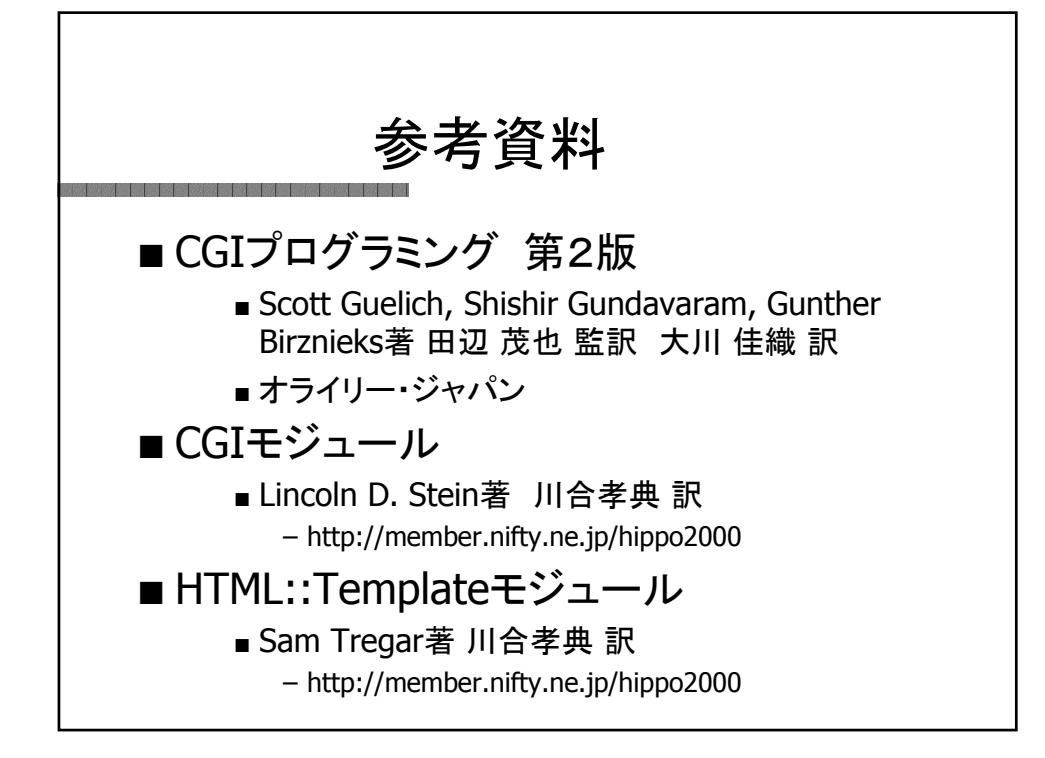

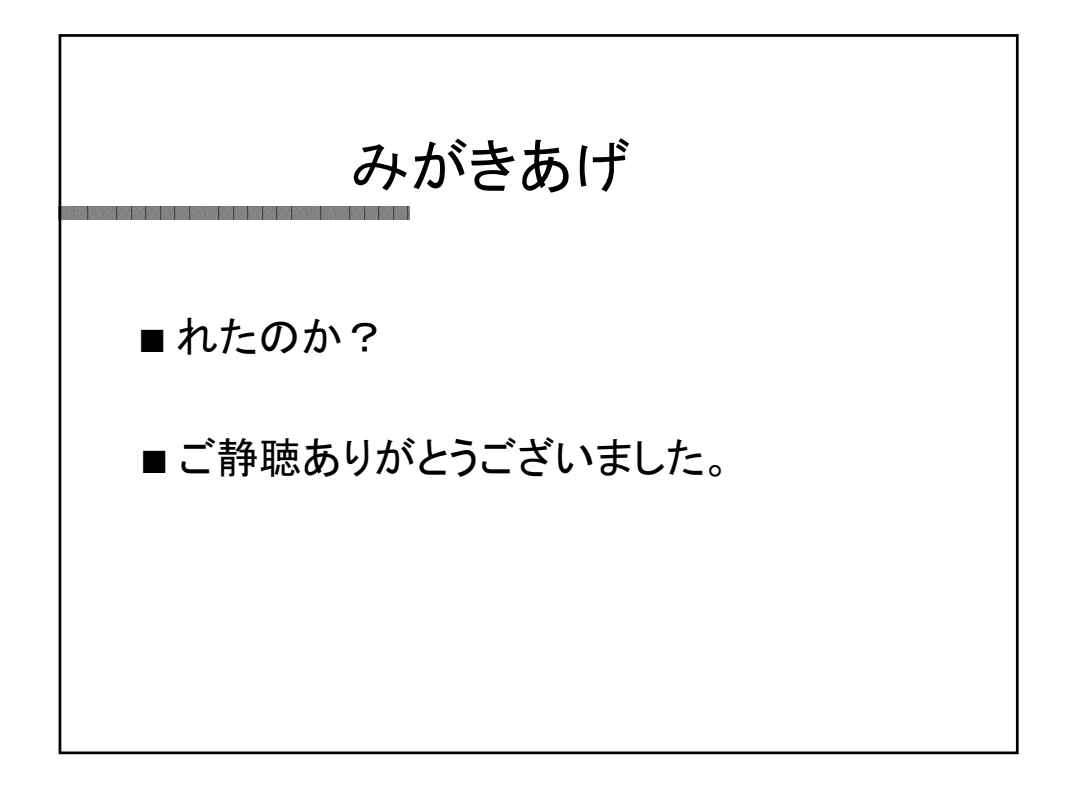